VII CONGRESSO INTERNACIONAL DE ENSINO DA MATEMÁTICA

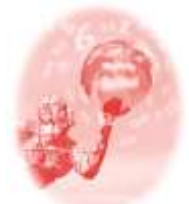

**ULBRA – Canoas – Rio Grande do Sul – Brasil.**

04, 05, 06 e 07 de outubro de 2017

Comunicação Científica

# **SOFTWARE PARA AUXILIAR NO ENSINO DE FORMAS GEOMÉTRICAS PARA CRIANÇAS COM TRANSTORNO DE DÉFICIT DE ATENÇÃO E HIPERATIVIDADE**

### **Ariane Menezes Machado<sup>1</sup>**

**Maria Adelina Raupp Sganzerla<sup>2</sup>**

#### **Educação Matemática e Inclusão**

**Resumo**: A Internet é uma poderosa ferramenta para pesquisa e ensino de muitos conteúdos, nela é possível encontrar diversas aplicações voltadas à educação, que um modo lúdico e interativo oferecem conteúdos que estimulam o desenvolvimento cognitivo dos usuários. O Transtorno de Déficit de Atenção e Hiperatividade (TDAH) é um transtorno de origem neurobiológica que acomete muitas crianças, por consequência, essas apresentam dificuldades no aprendizado, pois não possuem foco e atenção na realização de tarefas escolares, dificultando a memorização dos conteúdos. Baseado no conceito da Tecnologia Assistiva, foi desenvolvido um *software Web* com *layout* lúdico e de arquitetura responsiva, que possa auxiliar o ensino de Formas Geométricas a essas crianças, o mesmo foi testado e validado, por uma equipe multidisciplinar composta por 39 pessoas, através de um questionário que mensurou sua capacidade de funcionamento e coerência com a proposta..

**Palavras Chaves**: TDAH. Tecnologia Assistiva. Software Responsivo. Formas Geométricas.

# **INTRODUÇÃO**

<u>.</u>

A adoção das tecnologias como meio para transmissão de conhecimentos vem conquistando cada vez mais espaço nos ambientes escolares, tornando-se mais uma ferramenta para assistência nesse processo.

Atendimentos educacionais através do uso de Tecnologias Assistivas oferecem apoio a dificuldades de aprendizado, tornando-se um importante recurso a ser explorado, visto que, disponibilizam recursos que possibilitam a inclusão escolar.

Conforme Ambos (2014, p.13) devido à diversidade de dispositivos que surgem todos os dias, é importante que aplicações *web* sejam capazes de responder às características dos dispositivos, necessitando projetá-los de maneira que ofereçam a melhor experiência possível para o usuário; e o *Responsive Web Design (RWD)* é uma das respostas para suprir a questão.

O *software* Brincando e Aprendendo foi modelado e desenvolvido com base

<sup>1</sup> Aluna do curso de Bacharelado em Sistemas de Informação, na Ulbra Guaíba. e-mail: arianemenezesmachado@gmail.com

<sup>2</sup> Professora dos cursos de Ciência da Computação e Sistemas de Informação, na Ulbra Gravataí e Ulbra Guaíba. e-mail: masganzerla@gmail.com

nos estudos realizados no conceito *RWD*, e na metodologia de desenvolvimento *Mobile First* com melhoramento progressivo da aplicação, utilizando linguagens de programação próprias para criações Web, o mesmo oferece atividades que abordam o tema formas geométricas, contendo números, sons e cores; de maneira lúdica e que desperte o interesse da criança em interagir com a aplicação.

 Após o desenvolvimento, foram realizadas validações com 39 usuários, constituídos de uma equipe multidisciplinar, que avaliou a adaptação em diferentes dispositivos, funcionalidades e atratividade do software.

### **FUNDAMENTAÇÃO**

A dinâmica de interação de um *software Web<sup>3</sup>* que auxilie no ensino torna as atividades mais atraentes para as crianças, através da utilização recursos lúdicos<sup>4</sup> e audiovisuais<sup>5</sup> como facilitadores do processo de sua formação intelectual, constituindo-se em uma importante ferramenta de apoio ao trabalho do professor. Um *software* educacional, conforme Alves (2011, p. 117) auxilia no processo de ensino ou até mesmo auto aprendizado, podem ser classificados em: tutoriais e exercícios interativos, simulações, jogos educacionais, entre outros.

Pessoas com Transtorno de Déficit de Atenção e Hiperatividade (TDAH) apresentam dificuldades nas atividades escolares, tecnologias de informática proporcionam situações inovadoras e desafiadoras, que trazem ao indivíduo uma hiperconcentração, por estimularem os sistemas noradrenérgicos e dopaminérgicos, que controlam o foco, níveis de interesse e fadiga (AUGUSTO; MARCONI; ELIAS, 2015).

> O Transtorno de Déficit de Atenção e Hiperatividade – TDAH – é um transtorno do comportamento com base neurobiológica, que atua mais especificamente no desenvolvimento do autocontrole, na capacidade de controlar os impulsos e de conseguir organizar-se em relação ao tempo, aos prazos e ao futuro em geral, como as demais pessoas estão aptas a fazer (FERREIRA, 2008, p. 11).

Segundo Ferreira (2008, p. 12) crianças com TDAH permanecem quietas por bastante tempo interagindo com computadores e videogames, mesmo que no ambiente hajam outros estímulos e barulhos.

A Associação Brasileira de Deficit de Atenção (ABDA, 2012), descreve como

<sup>3</sup> Software que é usado pela Internet com um navegador web (Internet Explorer, Firefox, entre outros).

<sup>4</sup> Relativo a jogos e brincadeiras.

<sup>&</sup>lt;sup>5</sup> Que se destina a ou visa estimular os sentidos da audição e da visão simultaneamente.<br>1017 vil congresso internacional de ensino da matemática – ULBRA, Canoas, 2017

uma estratégia de auxílio no ensino dessas crianças, optar sempre que houver possibilidade, por aulas com recursos audiovisuais, computadores, vídeos, DVD, e outros materiais, que tragam diversidade e enriqueça o ensino, assim o interesse pelas aulas aumenta, por consequência, sua atenção ao que está lhe sendo apresentado.

Um *software* que auxilie nesse processo de ensino pode ser denominado como Tecnologia Assistiva que, de acordo com Bersch (2013 *apud* BERSCH; TONOLLI, 2006) é um conceito atual para identificar todo tipo de recurso e serviços que contribuam nas atividades cotidianas de pessoas com deficiências, proporcionando mais independência e inclusão social.

Bordignon et al (2015, p.10) descreve que o uso da Matemática, especialmente formas geométricas, facilita a interpretação da ciência, a torna prática e inserida no cotidiano.

> O primeiro nível do aprendizado da matemática é reconhecer as formas geométricas: triangulo círculo, quadrado, retângulo; pois é nesse nível que a ela percebe as formas como parte indivisível. É com relação às formas que a criança discrimina formas bem mais cedo. O pensamento geométrico surge inicialmente pela visualização, ou seja, a criança conhece o espaço como algo que existe ao seu redor. Também é por meio da observação e experimentação que a criança começa a discernir as características de uma figura, e usar as propriedades para conceituar as formas (ABREU; CORRÊA, 2011, p.21).

Encontramos nos PCN (Parâmetros Curriculares Nacionais) a descrição que o pensamento geométrico desenvolve-se pela visualização, com o reconhecimento primeiramente dos espaços, do que existe ao seu reder, então as figuras geométricas são reconhecidas em sua totalidade pela aparência física (BRASIL, 2000, p. 127).

A partir desse reconhecimento a criança desenvolve sua percepção do mundo no qual está inserido, tendo condições de descrevê-lo e representá-lo.

Felix e Azevedo (2015, p. 1-2) argumentam que "dessa forma a geometria tem um papel fundamental para a leitura do mundo que nos rodeia, não pode ser restringido somente ao uso social, é necessário construir de forma gradual com o aluno sua terminologia especifica para ser usada não somente na matemática, mas também nas diversas áreas de ciências e tecnologia".

Silva (2009, p. 04) relata que um *software* educacional pode oferecer um ambiente interativo e lúdico, o qual tem capacidade de estimular a criatividade e o raciocínio do aluno, que trará diversão e consequentemente maior facilidade de compreensão do que está sendo estudado.

Para um *software Web* ser utilizado em diferentes dispositivos, é preciso projetar uma aplicação que seja adaptável as diferentes dimensões que ele poderá ser acessado. O modo de implementar-se uma aplicação compatível com esses requisitos denomina-se *Responsivo Web Design (RWD)*, uma maneira de construir sites, sistemas e aplicações que possam ser utilizadas em diferentes eletrônicos. Ambos (2014, p.18) descreve que as tecnologias *front-end<sup>6</sup>* que constituem as bases do desenvolvimento do *RWD* são: o *HTML5*, que possibilita diversos recursos para o desenvolvimento *Web*, o *Javascript* para compatibilidade de navegadores mais limitados e o *CSS3* na estilização das aplicações.

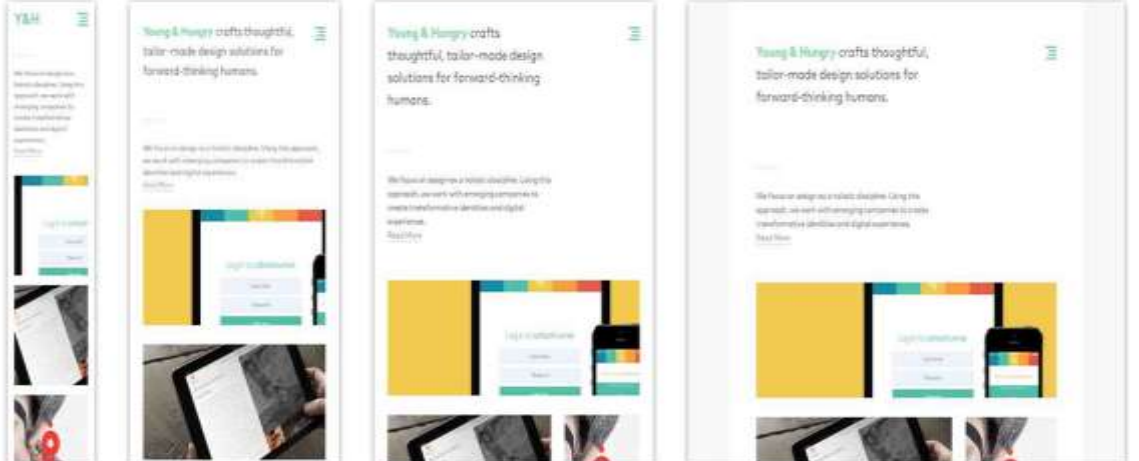

Figura 1 – Aplicação construída com o *layout* responsivo

Fonte: https://mediaqueri.es/yah/

A adaptação da aplicação deve ser em todos os seus recursos, tais como: imagens, menus, textos, entre outros. As colunas alinham-se (Figura 1) de maneira que o conteúdo seja todo disposto e possa ser visualizado em diferentes resoluções com a mesma qualidade em todas.

A implementação de aplicações para dispositivos móveis pode ser desenvolvida com a metodologia *Mobile First*, que, conforme, Ambos (2014 *apud* EIS, 2011) têm como ideia o planejamento primeiramente no desenvolvimento de aplicações voltadas para dispositivos móveis e somente depois para computadores e *notebooks*. Segundo Lopes (2013, p. 34) é preferível iniciar um design tendo analisado as limitações do *mobile* e depois evoluir para os computadores *desktop* do

<sup>&</sup>lt;sup>6</sup> É a parte da aplicação que interage diretamente com o usuário.<br>1017 un congresso internacional de ensino da matemática – ulbra, canoas, 2017 الا

que ter o retrabalho após o desenvolvimento já ter sido definido.

O *Progressive Enhancement* (melhoramento progressivo) é uma metodologia inerente ao *Mobile First*, pois segundo Prostt (2013, apud ZEMEL, 2013) ao invés de criar uma aplicação que se adapte totalmente a diferentes dispositivos, basta criar uma e aperfeiçoar a experiência para um novo ambiente, com o mínimo de modificações.

Para o desenvolvimento do aplicativo, utilizou-se o *framework Bootstrap<sup>7</sup>* para criação do *layout* das telas, sendo ele um depósito de estruturas *opensource* (código aberto), que facilita e auxilia desenvolvedores *front-end*. Conforme Nascimento (2013) é uma ferramenta compatível com as versões *HTML5 (HyperText Markup Language)* e *CSS3 (Cascading Style Sheets)*, permitindo a construção de aplicações com *layout* responsivo.

Conforme Félix et al (2010, *apud* SILVA et al, 2004) um dos desafios da elaboração de um recurso pedagógico é a criação de interfaces por despertem interesse em crianças com o TDAH, pois elas não conseguem manter a concentração em alguma tarefa por muito tempo, necessitando assim, que sejam utilize-se de elementos que possam prender a sua atenção, tais como: imagens, sons, enredos diferenciados e que exigem respostas imediatas dos alunos.

### **IMPLEMENTAÇÃO DO SOFTWARE BRINCANDO E APRENDENDO**

O *software Web* educativo denominado "Brincando e Aprendendo", foi idealizado com base nas características das Tecnologias Assistivas e tendo o *design* responsivo presente; o mesmo oferece atividades que abordam o tema formas geométricas, contendo números, sons e cores; de maneira lúdica e que desperte o interesse da criança em interagir com a aplicação.

Para a implementação foram estudados os conceitos de desenvolvimento de aplicações que apresentem *layout* responsivo, a fim de avaliar a melhor forma de projetar a aplicação, priorizando a usabilidade e a melhor experiência ao usuário, baseado nisso foi escolhida a metodologia de desenvolvimento *Mobile First e Progressive Enhacement*, que prioriza o desenvolvimento primeiramente para resoluções menores e posteriormente para maiores, realizando o melhoramento progressivo da experiência de utilização do *software*.

<sup>&</sup>lt;sup>7</sup> desenvolvido pela equipe do Twitter.

Com o uso do *CSS3* foi possível elaborar uma aplicação com *design* mais atrativo, desempenhando um poderoso papel no desenvolvimento de apresentação do *layout*, pois ele possibilita criar um conjunto de regras que definem a posição e o estilo do conteúdo apresentado na tela, de suma importância na eficácia da fluidez e adaptação da aplicação em diferentes resoluções. O *Javascript* foi utilizado para realizar as ações que possuem áudios, verificação de compatibilidade de navegadores, bem como eventos de clique na interface.

A aplicação é constituída de três atividades descritas a seguir, sendo que todas as atividades presentes na aplicação possuem uma imagem lúdica da figura geométrica em questão, reforçando a identificação da mesma. As questões que compõem as atividades podem ser ouvidas facilitando o entendimento da criança.

Na primeira atividade, o usuário recebe informação visual e auditiva de algumas formas geométricas, onde, através de botões com áudio e imagens podemos ouvir o nome da figura selecionada.

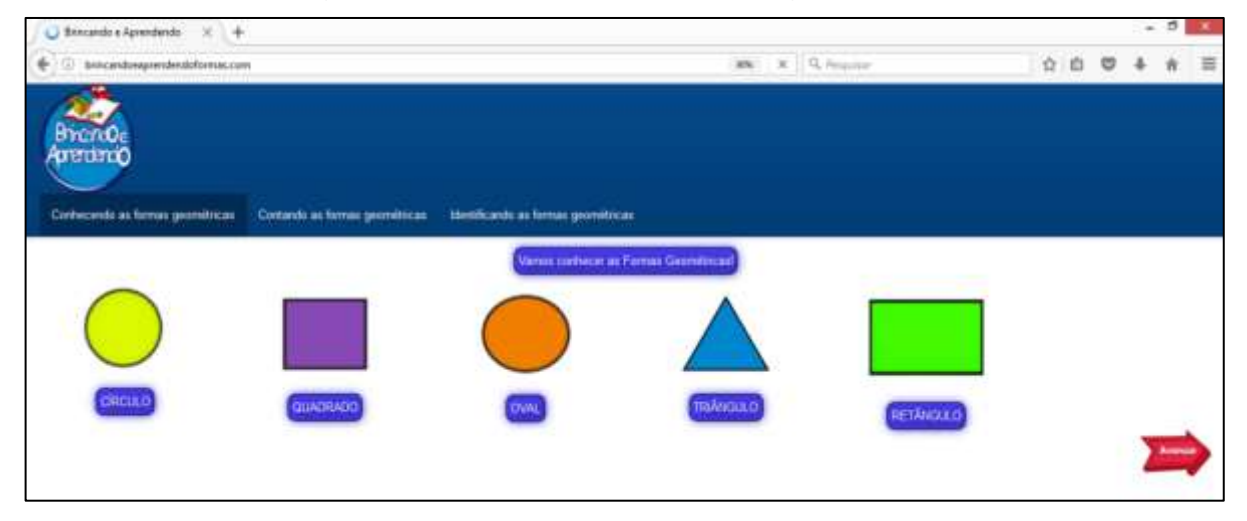

Figura 2 – Conhecendo as formas geométricas

Na página inicial da aplicação (Figura 2) existem 5 formas geométricas: círculo, quadrado, oval, triângulo e retângulo; onde podemos ouvir sua nomenclatura ao clicar sobre a imagem e nos botões dispostos abaixo de cada figura. Além de audíveis, seus nomes estão descritos em letra de fôrma<sup>8</sup>, que facilitam o reconhecimento das letras que compõem a denominação da figura geométrica, contribuindo no ensino da leitura e escrita das nomenclaturas.

1

Na segunda atividade o usuário é questionado e deve reconhecer e contar a

VII CONGRESSO INTERNACIONAL DE ENSINO DA MATEMÁTICA – ULBRA, Canoas, 2017 <sup>8</sup> Letra de imprensa; escrita separadamente.

quantidade da figura geométrica presente na questão, a mesma é constituída de uma imagem lúdica e colorida; selecionando uma das alternativas de números exibidas na tela. A Figura 3 apresenta um exemplo, onde o usuário deverá contar quantos triângulos estão presentes na composição da imagem colorida e divertida e em seguida responder a uma das alternativas numéricas.

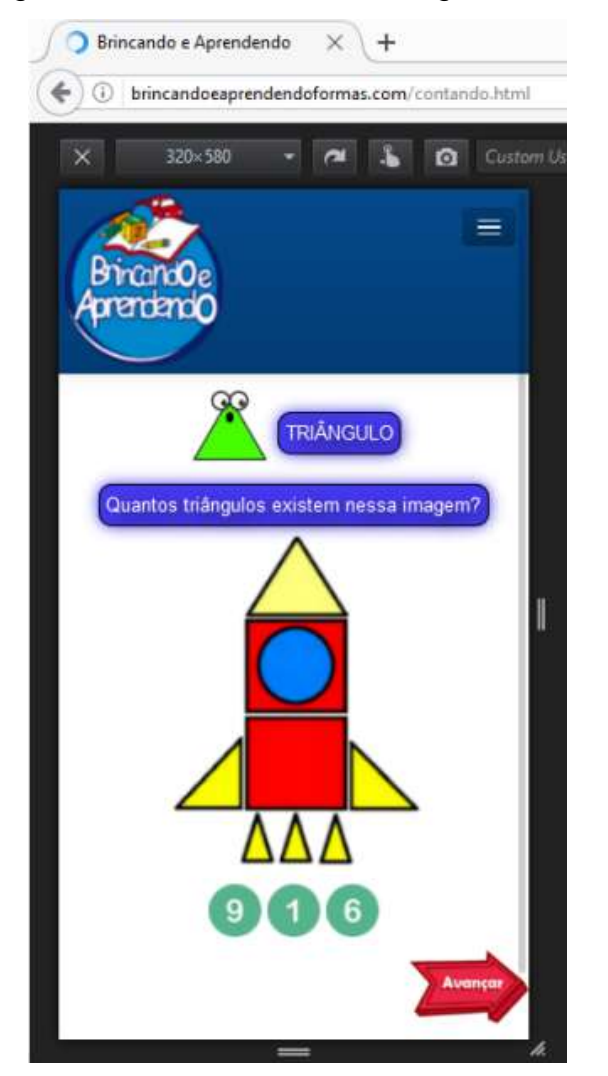

## Figura 3 – Contando as formas geométricas

Já a terceira atividade, o usuário deve selecionar, dentre algumas figuras geométricas exibidas, a forma geométrica preenchida com a cor solicitada na questão proposta.

A Figura 4 apresenta diversas formas geométricas na tela, onde o usuário deverá selecionar a figura solicitada na questão presente acima das mesmas. Ao clicar em alguma imagem, o *software* emite o áudio de *feedback<sup>9</sup>* , parabenizando se houver sucesso ou incentivando uma nova tentativa de acerto.

<sup>9</sup> Retorno de resposta.

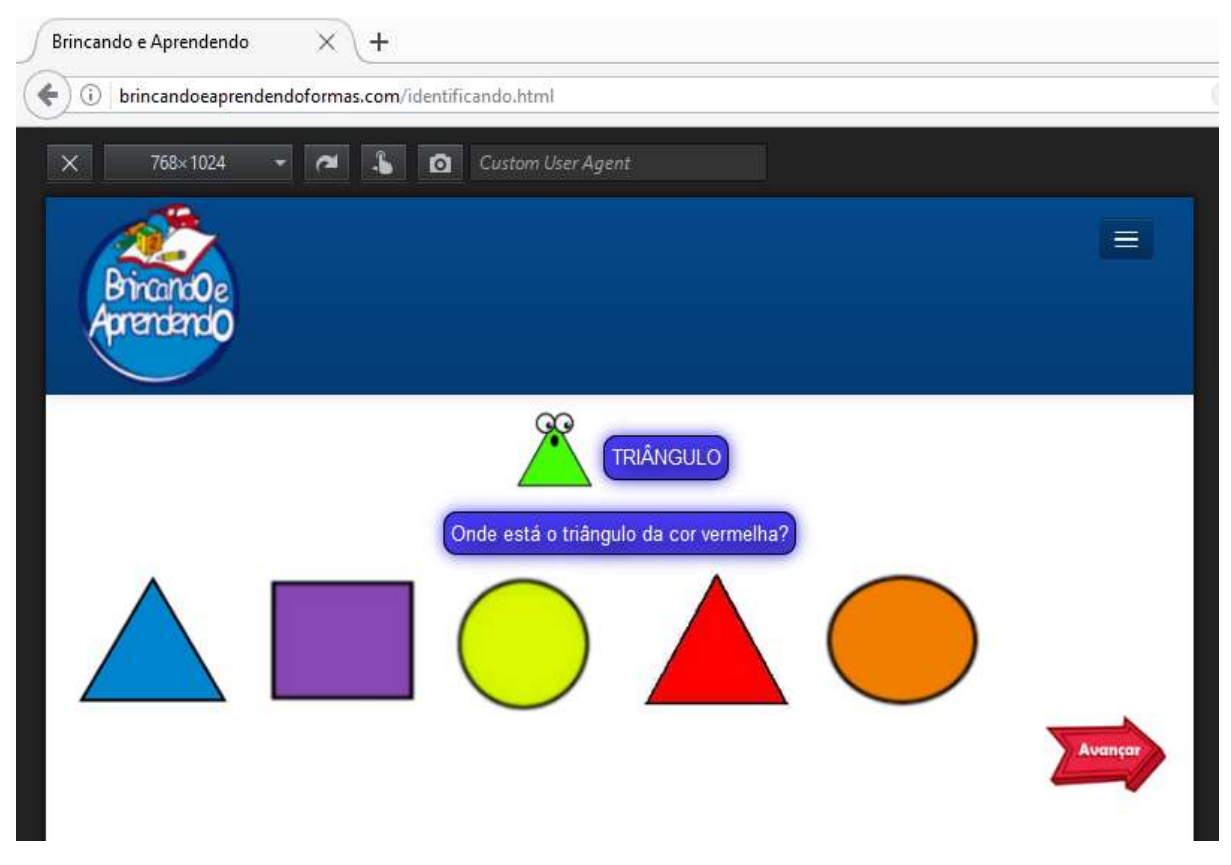

## Figura 4 – Identificando as formas geométricas

# **VALIDAÇÃO**

1

A validação do *software* quanto à robustez<sup>10</sup> e *layout* da aplicação, foi realizada por meio de um questionário destinado ao público alvo multidisciplinar constituído por pais, acadêmicos e graduados nas áreas: Pedagogia, Psicologia, Tecnologia da Informação, Ciências e Matemática. A escolha se deu em função das áreas de atuação e do convívio com pessoas com TDHA, totalizando 39 entrevistados. O questionário foi constituído de 18 questões objetivas envolvendo informações pessoais, tais como, faixa etária; área de atuação profissional; questões sobre a navegação e atratividade do *layout,* bem como a capacidade de execução e adaptação da aplicação em diferentes dispositivos.

Para agilizar o processo de testagem, a aplicação foi hospedada em um servidor *Web*, utilizando um domínio específico<sup>11</sup>, a fim de facilitar o acesso em diversos dispositivos eletrônicos. A seguir apresentamos uma análise descritiva das

VII CONGRESSO INTERNACIONAL DE ENSINO DA MATEMÁTICA – ULBRA, Canoas, 2017

<sup>10</sup> Capacidade de funcionamento da aplicação.

<sup>11</sup> http://brincandoeaprendendoformas.com/

respostas dos entrevistados.

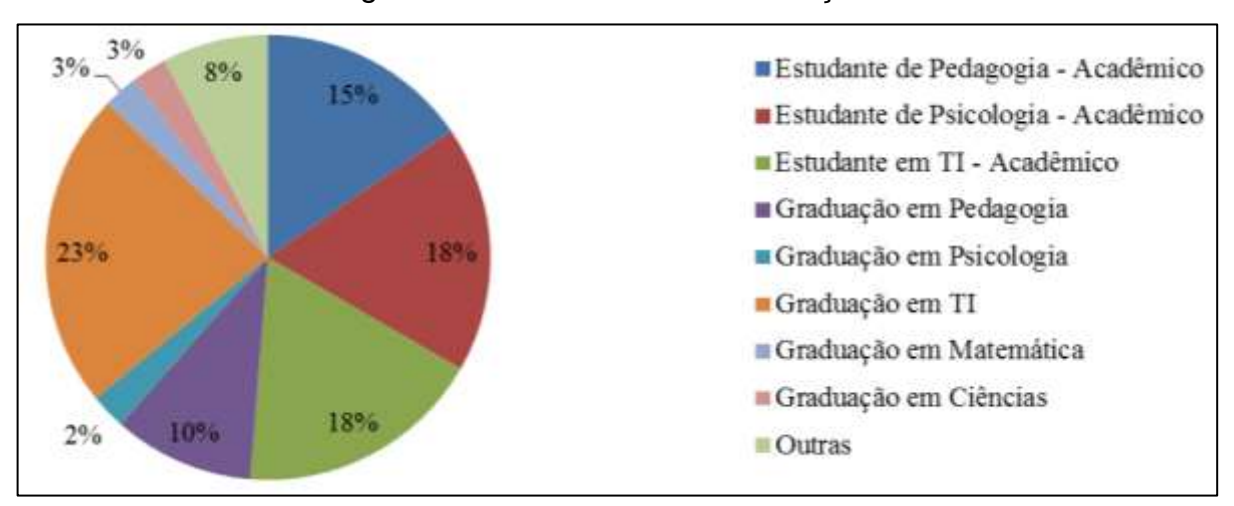

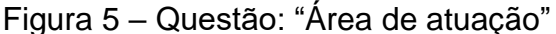

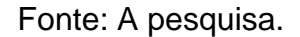

A Figura 5 apresenta a diversidade de áreas profissionais do público que validou a aplicação, abrangendo as questões elaboradas para mensurar a eficiência e coesão da proposta, 23% constituem profissionais graduados em TI e 18% acadêmicos; 2% graduados em Psicologia e 18% acadêmicos, 10% graduados em Pedagogia e 15% acadêmicos, 8% atuam em outras áreas, 3% graduados em Matemática e 3% graduados em Ciências.

Figura 6 – Questão: "Você tem ou teve convívio com pessoas diagnosticadas com TDAH? Em que condição?"

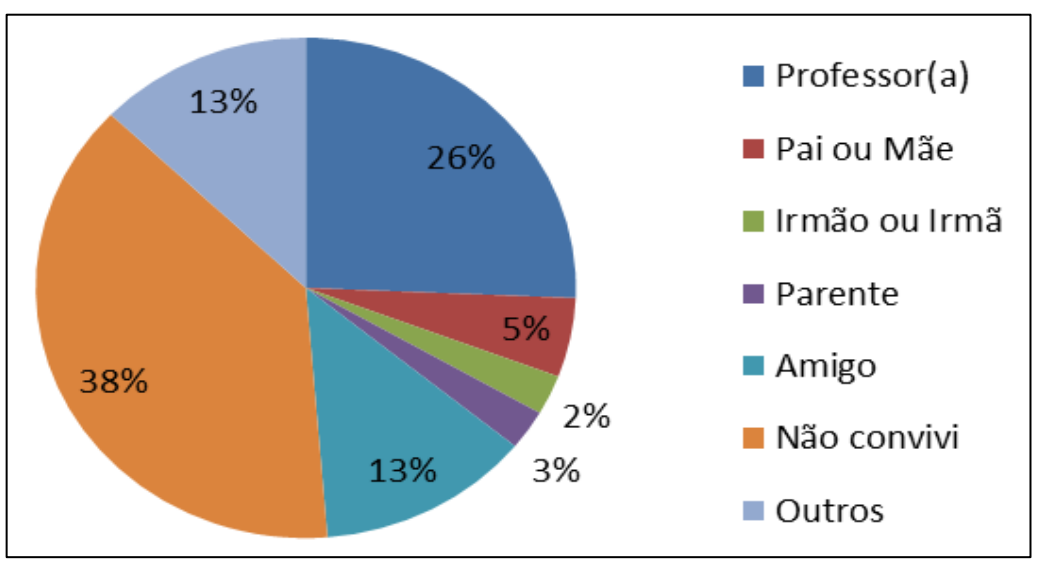

VII CONGRESSO INTERNACIONAL DE ENSINO DA MATEMÁTICA – ULBRA, Canoas, 2017 Os entrevistados foram questionados sobre sua experiência com pessoas com TDAH (Figura 6), bem como em que condições tiveram e/ou têm convívio. Dentre a totalidade do público, 38% não conviveram, porém estudaram sobre o

assunto, já 62% tiveram ou mantém convivência em algum tipo de vínculo. Sendo as mesmas divididas em: 2% irmão, 3% parente, 5% pai ou mãe, 13% amigo, 13% outros e 26% na condição de professores.

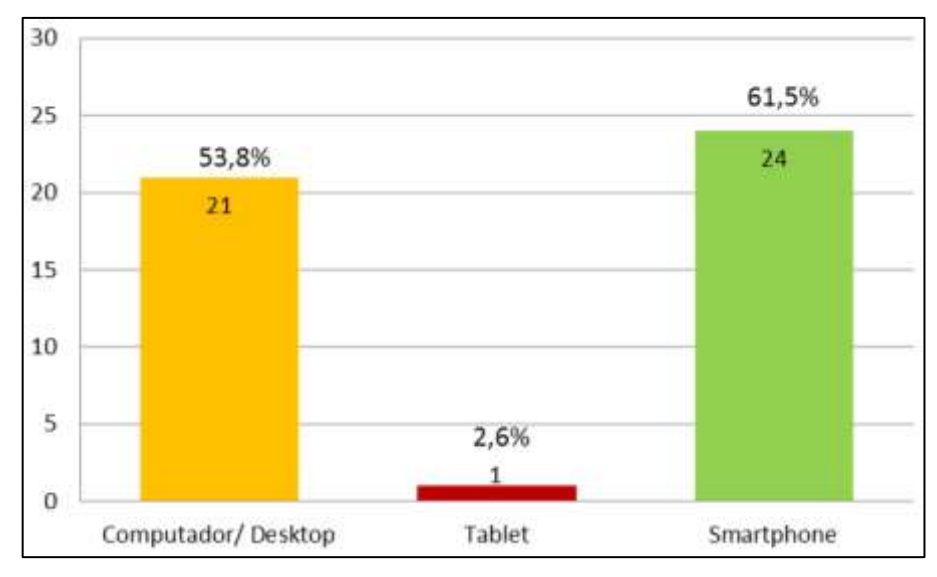

Figura 7 – Questão: "Dispositivo(s) em que utilizou para acessar a aplicação:"

A questão que indagava o dispositivo em que o entrevistado validou a aplicação era de múltipla escolha (Figura 7), podendo assim ser informados os aparelhos em que foi acessada, sendo que o *Smartphone* obteve o maior percentual de utilização, totalizando 61,5% sendo utilizado por 24 respondentes, seguido do computador/desktop com 53,8% utilizado por 21 dos entrevistados e Tablet com apenas 2,6% somente 1 acesso.

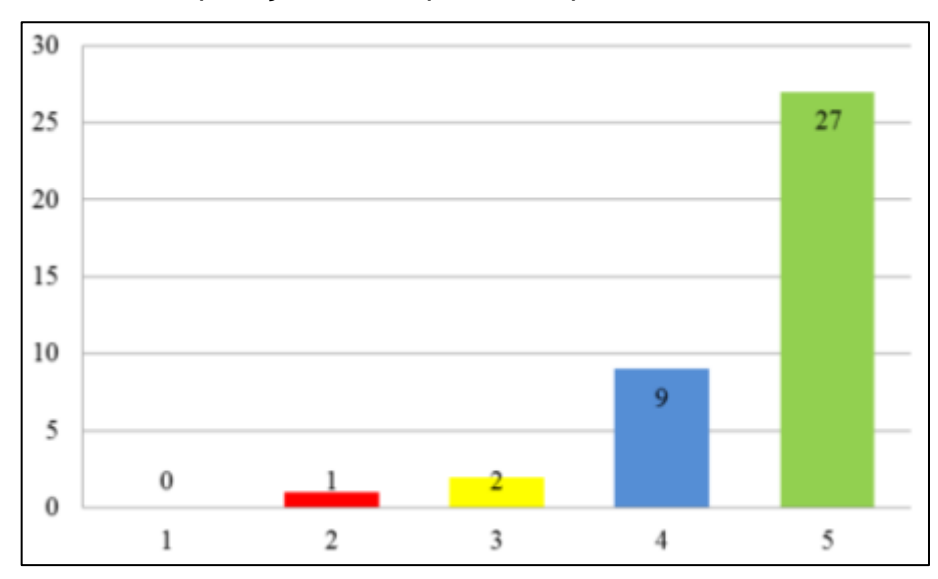

Figura 8 – Questão: "Qual sua avaliação quanto à adaptação de interface da aplicação nos dispositivos que acessou?"

A avaliação de capacidade de adaptação do *software* em diferentes resoluções de telas (Figura 8) resultou em 27 dos entrevistados atribuindo nota 5, que corresponde a avaliação "Ótima" na escala avaliativa de notas; 9 atribuíram nota 4; 2 concederam nota 3 e, apenas 1 julgou nota 2.

Figura 9 – Questão: "A aplicação apresenta uma interface gráfica agradável e

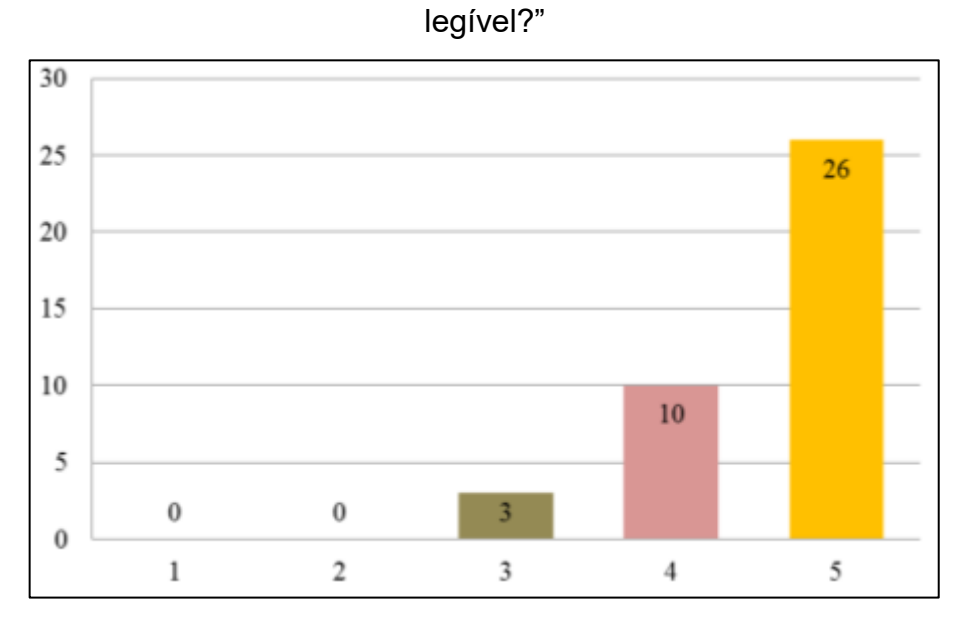

O questionamento referente à interface da aplicação atingiu nota 3 em 3 participações, nota 4 em 10, e nota 5 em 26 entrevistados (Figura 9), considerando então, por sua maioria, o *layout* da aplicação agradável e legível ao entendimento dos questionados.

Figura 10 – Questão: "Quão claras e definidas são as mensagens de áudio

presentes na aplicação?"

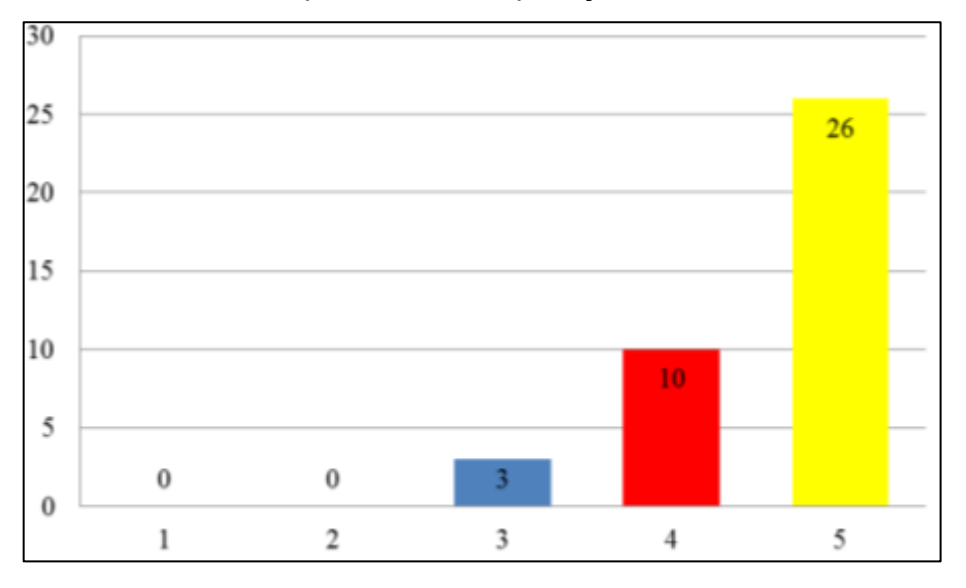

VII CONGRESSO INTERNACIONAL DE ENSINO DA MATEMÁTICA – ULBRA, Canoas, 2017

Na questão que se refere à clareza e definição das mensagens de áudio presentes no *software* (Figura 10), 26 pessoas questionadas atribuíram nota 5 ao quesito, 10 julgaram "Bom" e, apenas 3 consideraram "Regular" na escala avaliativa. Figura 11 – Questão: "Atribua uma nota quanto à facilidade de localização dos

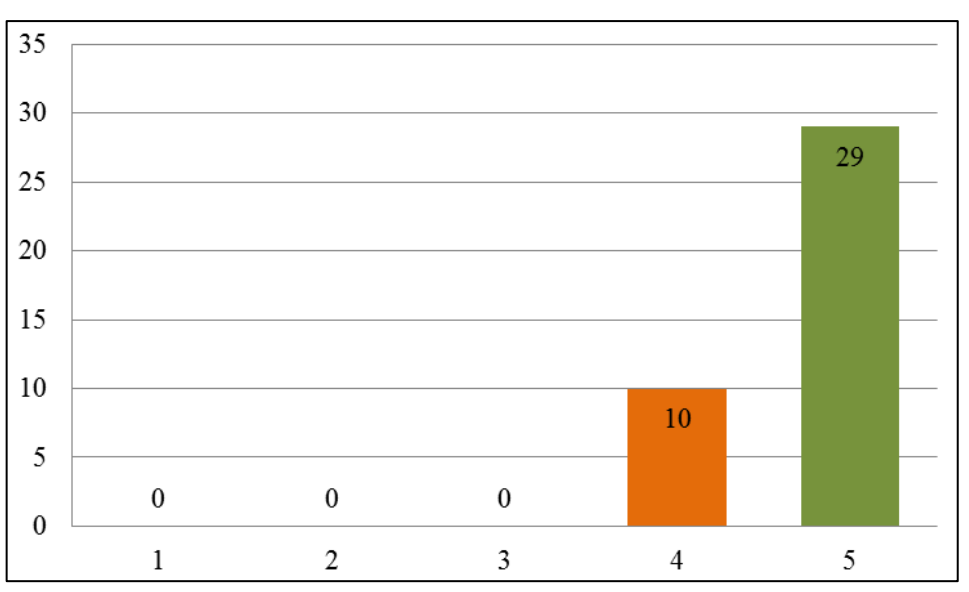

recursos de navegação (menus, logo, links e botões):"

O nível de satisfação dos questionados referente à facilidade de navegação do *software* (Figura 11) atingiu notas 4 e 5, sendo que 29 pessoas atribuíram nota 5 e 10 concederam nota 4, referente aos quesitos de utilização dos recursos disponíveis na aplicação, tais como: reconhecimento de localização de botões, menu e direcionamento de *links*.

Figura 12 - Questão: "Quanto à execução da aplicação, a mesma apresentou algum erro em sua realização?"

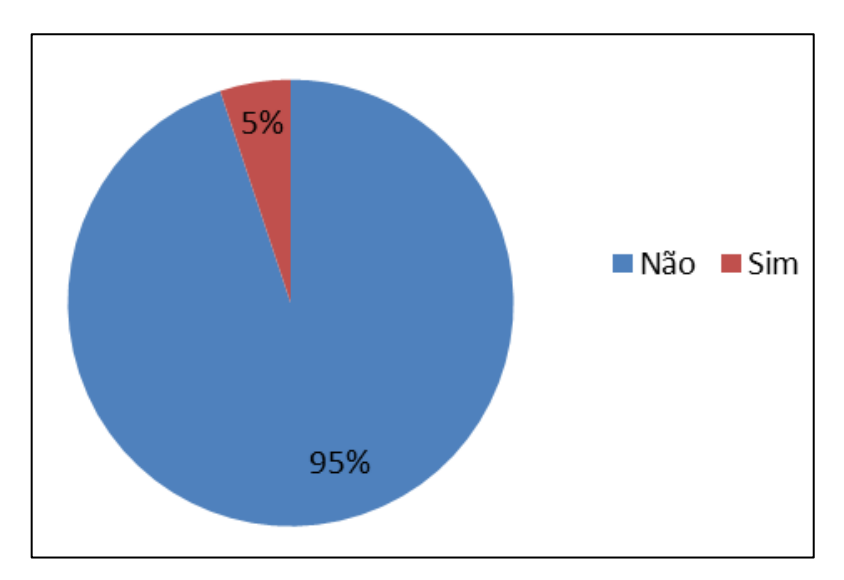

A questão que era referente à execução do *software* (Figura 12), indagando

VII CONGRESSO INTERNACIONAL DE ENSINO DA MATEMÁTICA – ULBRA, Canoas, 2017

se houve erro em sua realização, atingiu 95% de satisfação dos entrevistados, e somente 5% afirmaram que ocorreu algum tipo de inconformidade.

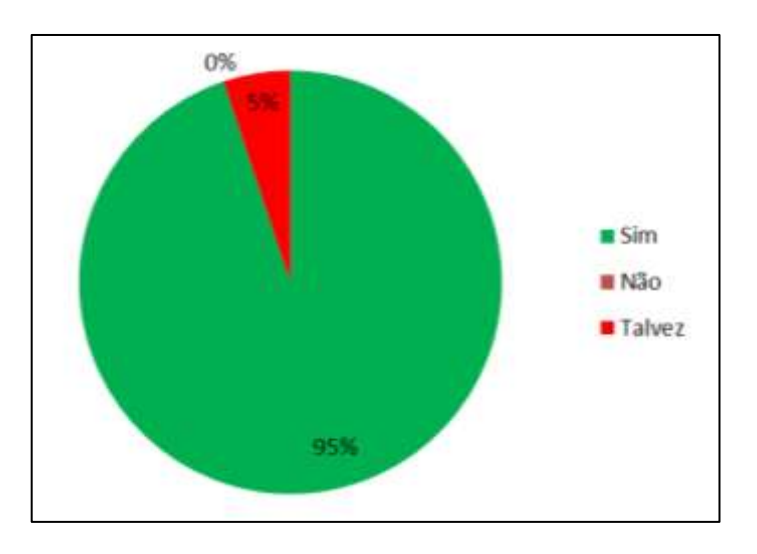

Figura 13 – Questão: "Você acredita que o uso de tecnologias pode facilitar o processo de ensino?"

O uso de tecnologias para facilitar o ensino foi considerado um facilitador por 95% dos entrevistados (Figura 13), sendo que somente 5% responderam "talvez" e não houve resposta negativa para a questão.

Em relação à utilização de áudio e cores para facilitar a memorização de conteúdo presente no software, 100% dos entrevistados consideram que esse recurso favorece a fixação do tema apresentado.

Através da análise dos testes realizados com os usuários verificamos os pontos fortes e podemos constatar as melhorias que devem ser implementadas na aplicação, bem como dimensionar o grau de satisfação em cada quesito, acrescentando novas atividades.

#### **CONSIDERAÇÕES FINAIS**

O uso de tecnologias no âmbito educacional vem sendo difundida notavelmente, pois é mais uma ferramenta de auxílio no processo e acompanhamento para o ensino a crianças, que apresentem ou não dificuldades de aprendizado.

VII CONGRESSO INTERNACIONAL DE ENSINO DA MATEMÁTICA – ULBRA, Canoas, 2017 As Tecnologias Assistivas abrangem diversos tipos ferramentas que facilitem o dia a dia de um indivíduo que apresente alguma dificuldade motora ou intelectual; um *software* educativo também pode ser considerado como Tecnologia Assistiva, visto que da mesma forma, contribui na descomplicação de uma tarefa em que haja algum nível de dificuldade ou compreensão.

A Tecnologia da Informação associada às Ciências Educacionais pode oferecer valiosas ferramentas para o auxílio a aprendizagem das crianças, principalmente para as crianças que apresentam necessidades especiais.

*Softwares Web* podem ser acessados utilizando somente o navegador do dispositivo, trazem mais agilidade e não dependem de outros programas para sua execução. Para a utilização de diferentes dispositivos de acesso, se faz necessário o desenvolvimento de uma aplicação com arquitetura adaptativa, ou seja, responsiva, para que se garanta que todas as funcionalidades e interface mantenham suas propriedades, acessibilidade e usabilidade.

Acredita-se que uma aplicação que possua interações audiovisuais, imagens coloridas e lúdicas facilitem a memorização do conteúdo, tornando-a mais interessante e divertida, motivando e despertando o interesse de seu usuário, que por sua vez terá mais concentração e foco na atividade.

Com a aplicação desenvolvida, almeja-se contribuir no aumento de ferramentas desenvolvidas para fins educacionais e assistivos, visto que a aplicação poderá ser utilizada por qualquer indivíduo, com ou sem alguma complexidade de aprendizagem.

# **REFERÊNCIAS**

ABDA, Associação Brasileira de Déficit de Atenção. **Algumas estratégias Pedagógicas para alunos com TDAH.** 2012. Disponível em: <http://www.tdah.org.br/br/dicas-sobre-tdah/dicas-para-educadores/item/399 algumas-estrat%C3%A9gias-pedag%C3%B3gicas-para-alunos-com-tdah.html> Acesso em: 01 set. 2016.

ABREU, F.S; CORRÊA, H. M. A. **Matemática na educação infantil**. Serra, 2011. Disponível em:< http://serra.multivix.edu.br/wpcontent/uploads/2013/04/a\_matematica\_na\_educacao\_infantil.pdf>. Acessao em: 15 mai. 2017.

ALVES, S. **Dicionário de Tecnologia Educacional: Terminologia básica Apoiada por Micromapas.** Editora PerSe. São Paulo, 2011.

AMBOS, D. **Aplicando Responsive Web Design no desenvolvimento de Websites.** Guaíba, 2014.

VII CONGRESSO INTERNACIONAL DE ENSINO DA MATEMÁTICA – ULBRA, Canoas, 2017 AUGUSTO, A. L. G.; MARCONI, M. F. A.; ELIAS, V. P. F.. **Programas de informática para aprimoramento no TDAH.** 2015. Disponível em: <http://cienciasecognicao.org/neuroemdebate/?p=2155> Acesso em: 31 ago. 2016.

BERSHC, R. **Tecnologia Assistiva**. 2013. Disponível em: <http://www.assistiva.com.br/Introducao\_Tecnologia\_Assistiva.pdf > Acesso em: 15 ago. 2016.

BORDIGNON. B. S. et al. **Práticas Pedagógicas de ensino da Matemática: APAE e Lar dos Idosos.** Rio de Janeiro, 2015. Disponível em:< http://www.ideau.com.br/getulio/restrito/upload/revistasartigos/250\_1.pdf>. Acesso em: 15 mai. 2017.

BRASIL. **PCN - Parâmetros Curriculares Nacionais: Matemática**. Brasília, 2000. Cap. Ciclo II: Ensino e Aprendizagem de Matemática no 2º ciclo, p. 127.

FÉLIX, E; AZEVEDO, A. J. de. **Geometria: Como trabalhar os Conceitos Geométricos nas Séries Iniciais do Ensino Fundamental**. Revista cientifica de ciências Aplicadas da FAIP – Marilia/SP, 2015. Disponível em: [http://faip.revista.inf.br/imagens\\_arquivos/arquivos\\_destaque/5IUql47VQIzMdeH\\_20](http://faip.revista.inf.br/imagens_arquivos/arquivos_destaque/5IUql47VQIzMdeH_2015-5-18-22-1-56.pdf) [15-5-18-22-1-56.pdf.](http://faip.revista.inf.br/imagens_arquivos/arquivos_destaque/5IUql47VQIzMdeH_2015-5-18-22-1-56.pdf) Acesso em 10 de jun. de 2017.

FÉLIX, Z. C. et al. **Utilização de Objetos de Aprendizagem no Processo de Ensino/Aprendizagem de Crianças com TDAH.** Disponível em: <http://www.aedb.br/seget/arquivos/artigos10/440\_Artigo\_OA\_TDAH-Final.pdf> Acesso em: 15 set. 2016.

FERREIRA, C. **TDAH na infância: Transtorno do Déficit de Atenção e Hiperatividade. Orientações e técnicas.** Editora UNIDUNI. Minas Gerais, 2008.

LOPES, S. **A web mobile: programe para um mundo de muitos dispositivos.** Editora Casa do Código. São Paulo, 2013.

SILVA, J. B. **Estudo da influência de softwares educativos para o aprendizado de matemática, no desenvolvimento do raciocínio lógico de alunos do ensino fundamental I.** Ceará, 2009. Disponível em:< www.ffb.edu.br/sites/default/files/tcc-20092-josselene-barbosa-da-silva.pdf> Acesso em: 04 set.2016.